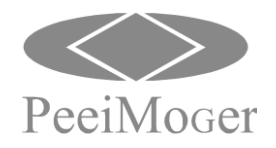

## 1. 產品說明

承蒙您惠顧DS 系列的多功能,低噪音驅動器。在使用驅動器前請詳閱本使用說明書,以便正確安裝使用機器,發 揮其功能並維護安全,請永久保存此說明書,以便日後保養、維護、檢修時使用。

### ※ 購入時注意事項

本機出廠皆作嚴格的包裝運送,但考慮輸送途中的事故等因素,裝配前請特別注意下列項目,如有異樣請通知經銷商 或本公司派員處理。

- 搬運中是否破損或變形。
- 包裝解開時是否有DS 系列驅動器一台及轉接線一條。
- 所訂購的規格是否與銘牌相符合(使用電壓及額定電流數)。
- 鍵盤上按鍵的觸動是否正常。
- 附加之配件的有無。

DS 系列為AC電源輸入的無刷馬達驅動器。可使用類比(模擬)訊號或通訊(RS-485機種)來控制。具備完整的保護功能, 包括過電壓、低電壓、過電流、回饋訊號錯誤等保護功能。

#### ■ 特點

- 配線容易,馬達可立即運轉
- 面板旋鈕鎖住功能
- 可顯示負載率
- 豐富的運轉功能設定
- 可設定轉速上限及下限
- 停止時可保持出力軸
- 可擴充的 RS-485 通訊功能 (RS-485 機種)

#### ■ 型號說明

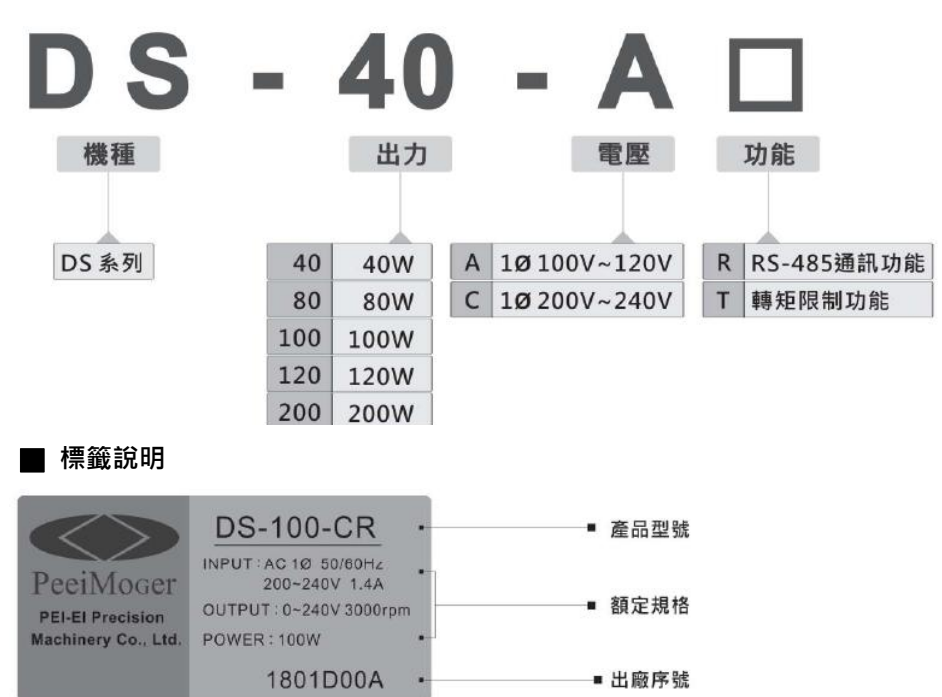

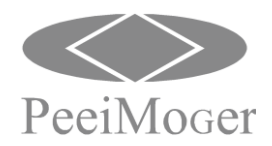

**Model: DS** E-PHAA-CSBA01

## 2. 產品規格

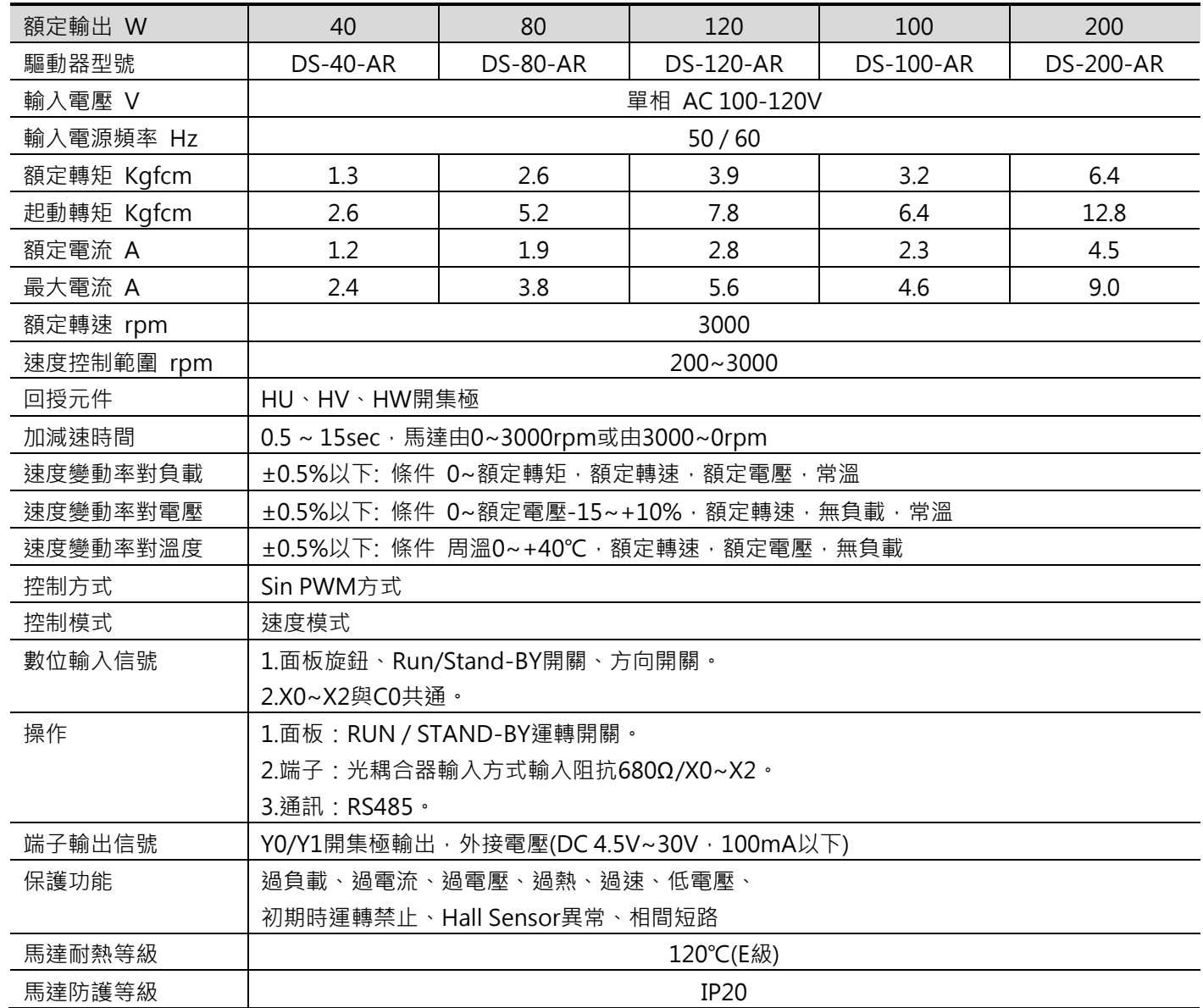

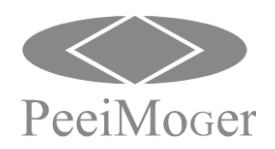

**Model: DS** E-PHAA-CSBA01

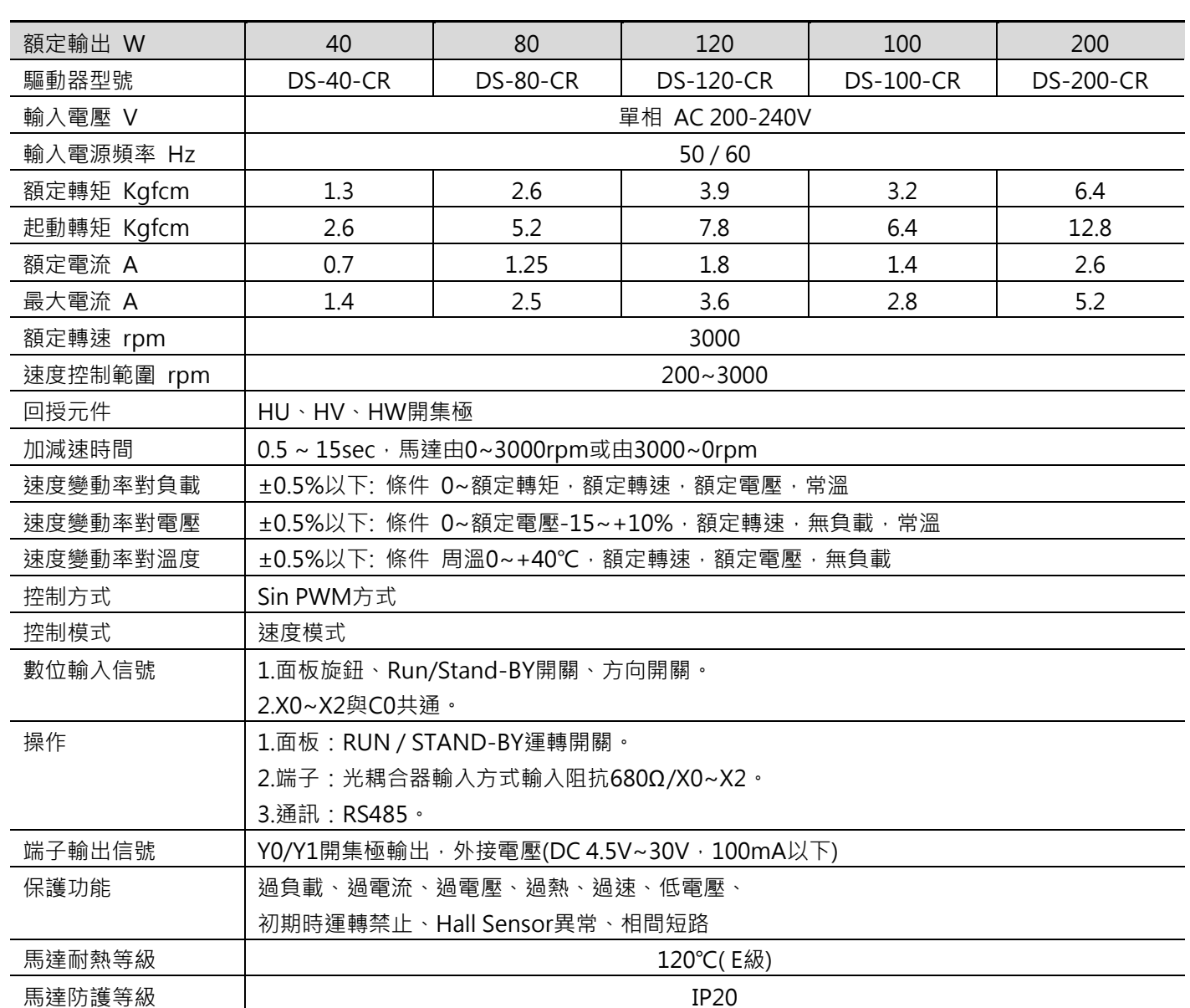

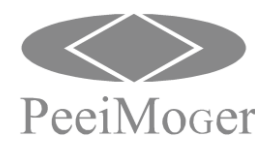

## 3. 外觀尺寸圖

## 單位:mm

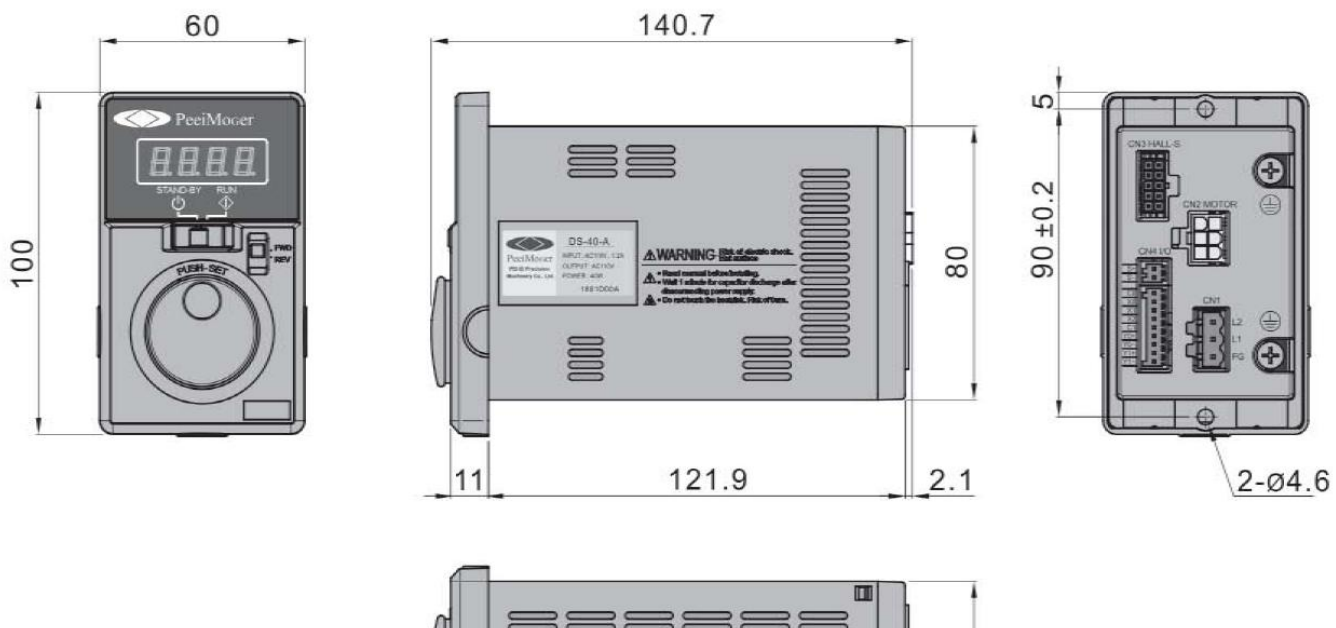

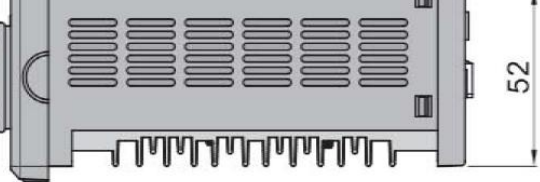

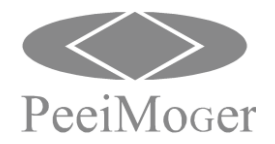

## 4. 驅動器之注意事項

當配線裝設完成後,通電之前,請依下列步驟檢查完後始可通電

- (1) 配線是否正確?
	- (※端子台L1 、L2 為電源輸入端, U.V.W.為連接三相無刷馬達)
- (2) 電源輸入端是否與額定電壓相符? (※驅動器正常工作安全電壓220Vac 系統為220V ± 10%) (※驅動器正常工作安全電壓110Vac 系統為110V ± 10%)
- (3) 電源接頭是否緊鎖端子板上? (※不可鬆動,否則接點會氧化,發熱)
- (4) 配線之間是否有短路現象?
- (5) 符號為接地端子,請確實將馬達及驅動器接地,以增加安全。
- (6) 電源與驅動器之間不可安裝繼電器來當做起動或停止操作使用,控制馬達運轉/ 停 止應以面板開關或端子控制或RS485 , 否則因為過度頻繁的衝擊電流將損壞驅動器。

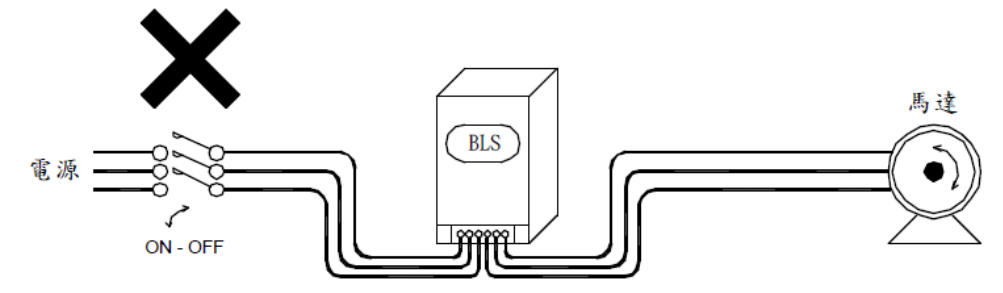

- (7) 驅動器安裝之壁面應使用鐵板等不燃性材質。
- (8) 驅動器應安裝於通風良好之位置。
- (9) 內部警示紅燈亮起時不可觸摸內部零件與電路板。
- (10) 內部零件故障時不可自行更換。

## 5. 安裝

5.1.無刷馬達及驅動器安裝場所

安裝場所之環境,將影響無刷馬達之使用壽命,請將無刷馬達安裝於下列場所:

- 周圍溫度:-10℃ ~ +45℃且通風情形良好。
- 無滴水及濕氣低的場所。
- 無日光照射,高溫及嚴重落塵的場所。
- 無腐蝕性氣體及液體的場所。
- 較少塵埃、油氣及鐵粉屑的場所。
- 無振動及無大電力干擾的場所。
- 保養及檢查容易的場所。
- 5.2.驅動器安裝之空間與方向
	- 一、為了冷卻及維護方便起見,"DS"系列 驅動器,周圍需留有足夠的空間。
	- 二、安裝如果有不牢的情形,在驅動器底座下 置一平板後再安裝,安裝在鬆脫的平面 上,應力可能會造成主回路零件損壞, 因而破壞驅動器。
	- 三、安裝的壁面,應使用鐵板等不燃性材質。

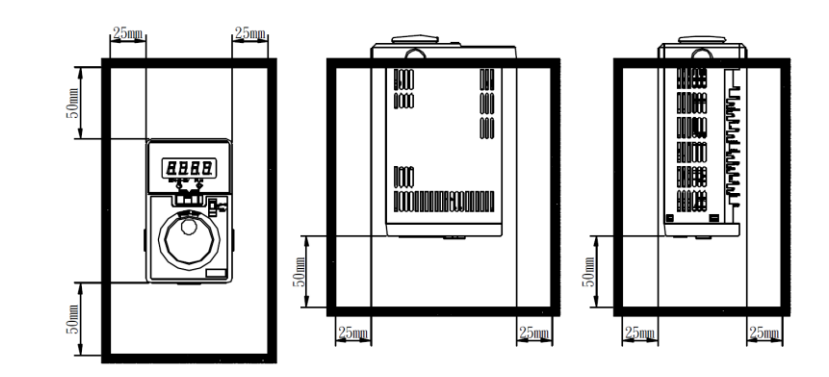

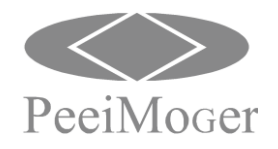

## 6. 端子說明與配線

### (1) 端子名稱

正面:

1.功能操作鍵:Mode 鍵、FUNCTION 鍵、面板旋鈕(轉動旋鈕可以調整數值、按押旋 鈕可以做參數切換和儲存設定值)。

2.功能開關:運轉開關(RUN 和STAND-BY)、馬達旋轉方向開關(FWD 和REV)。 3.加減速時間設定器。

### 驅動器前面:裝有正面面板

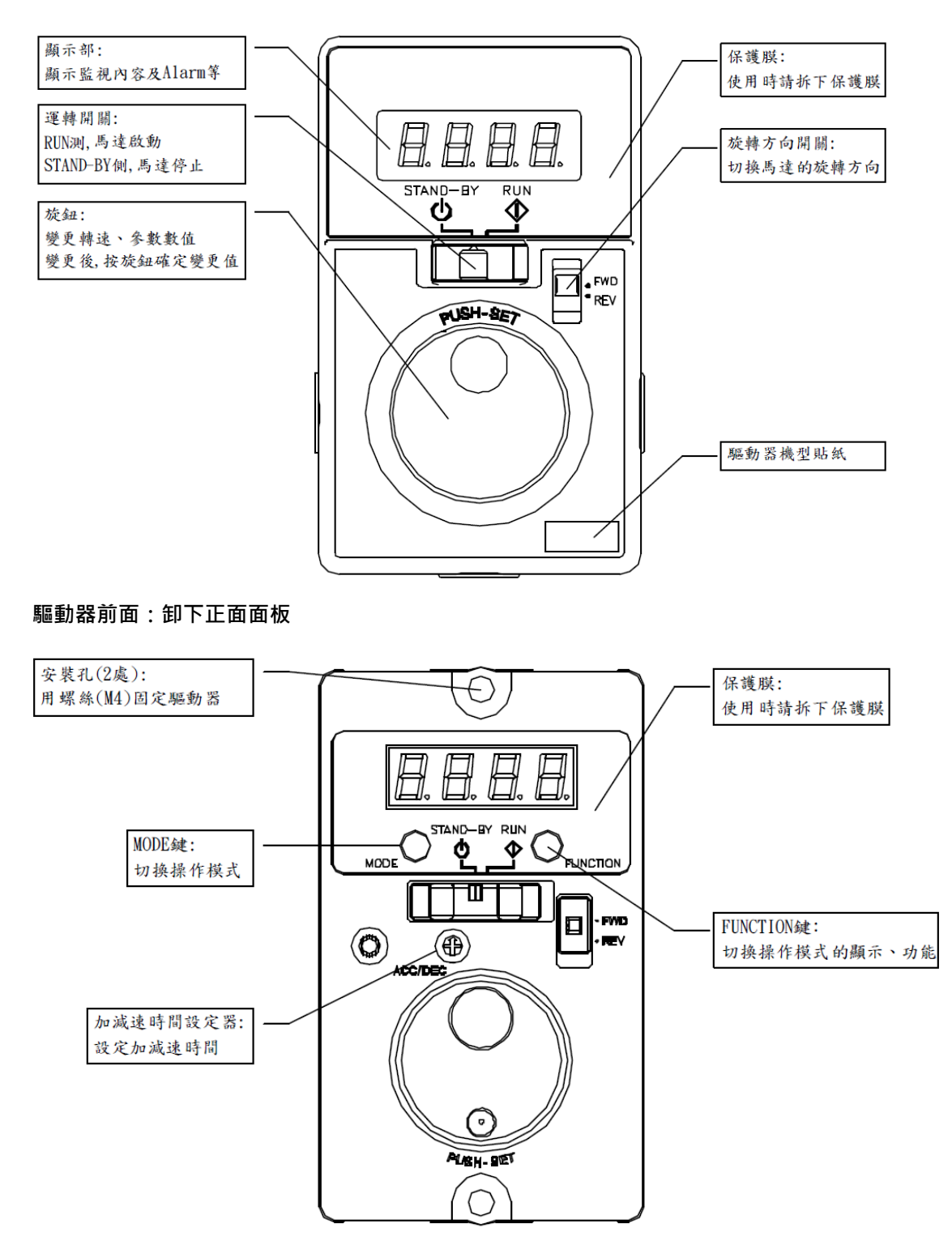

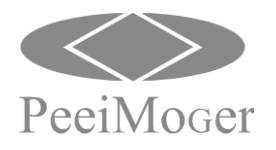

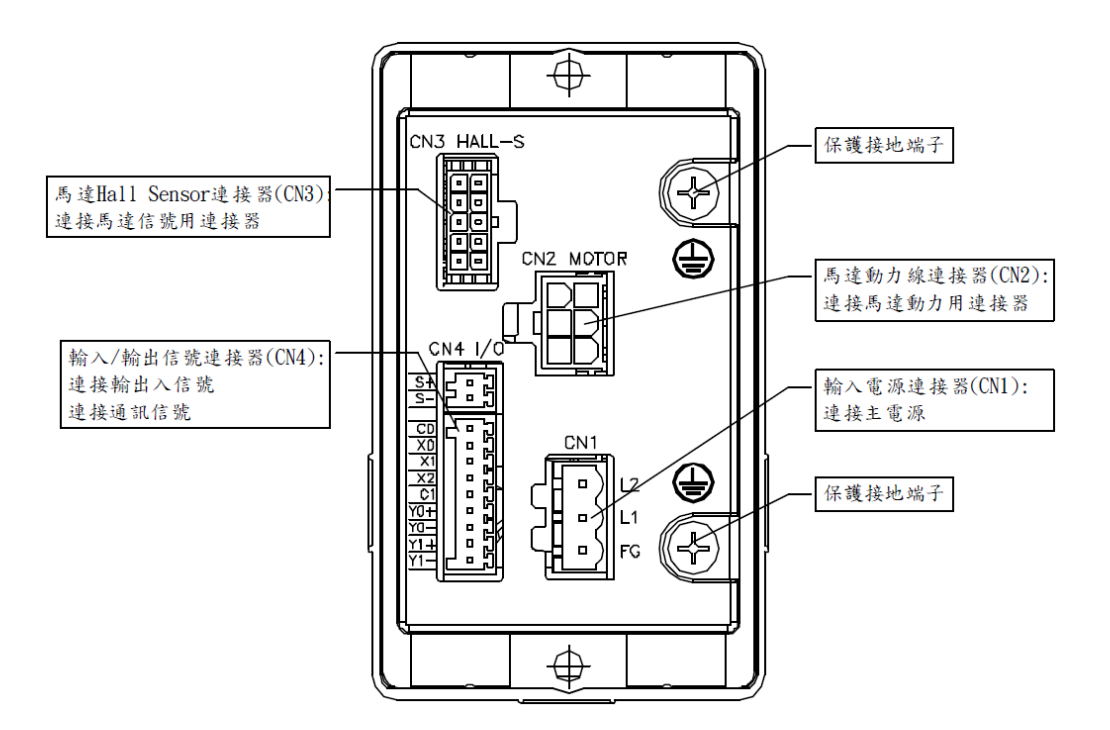

### CN4 端子功能說明

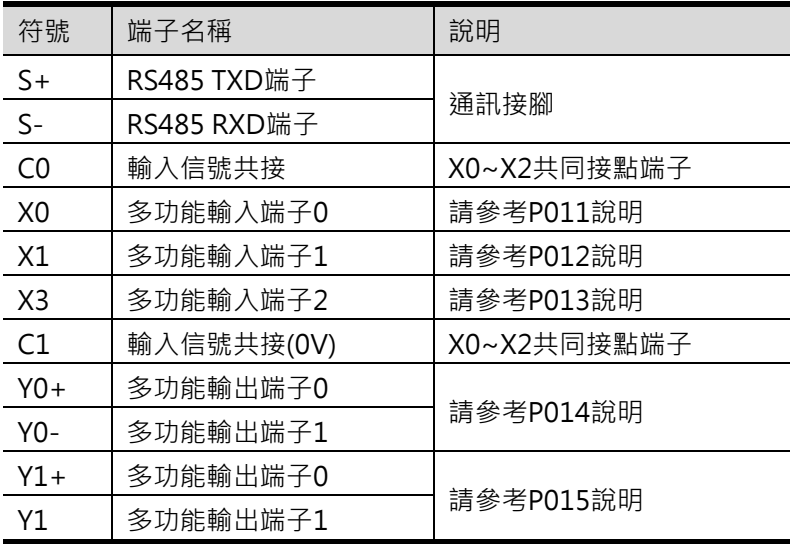

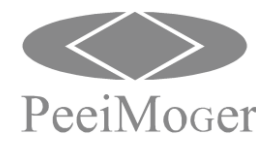

### (2) 操作程序、方法及步驟

1.操作模式:共五種

狀態模式、監視模式、參數模式、速度模式、特殊模式;押MODE 鍵做模式切換動作並輪循。 2.模式切換動作流程: 狀態模式(0 rpm) → 監視模式(Un00) → 參數模式(P000) → 速度模式(P100)

→ 特殊模式(Cn0) → 狀態模式(輪循)。

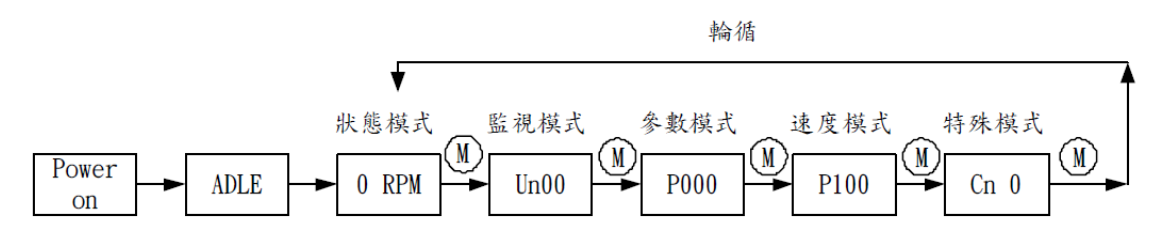

#### 3.參數設定動作流程:

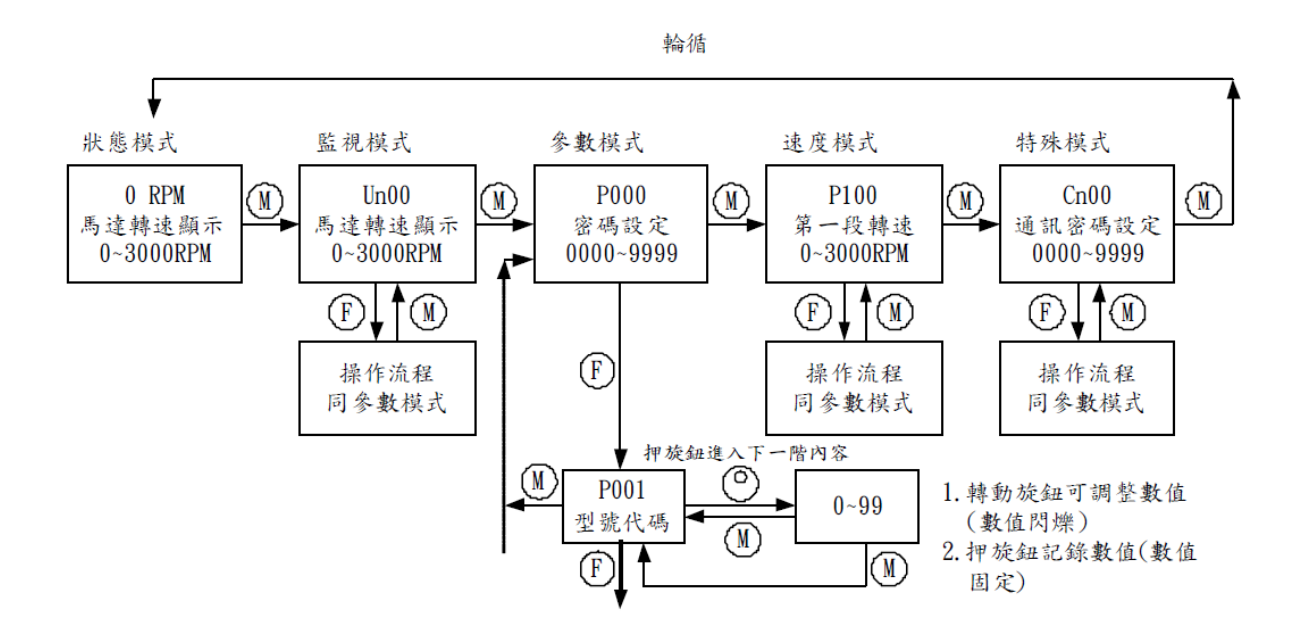

- 表押FUNCTION鍵 ′F
- 表押MODE鍵 N
- 表示設定內容:向右轉數值增加,向左轉數值減少

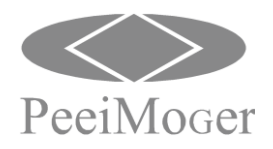

#### (3) 配線

(3-1) Sink 邏輯:使用內藏電源時

使用開關、繼電器等有接點開關運轉馬達時的連接例。

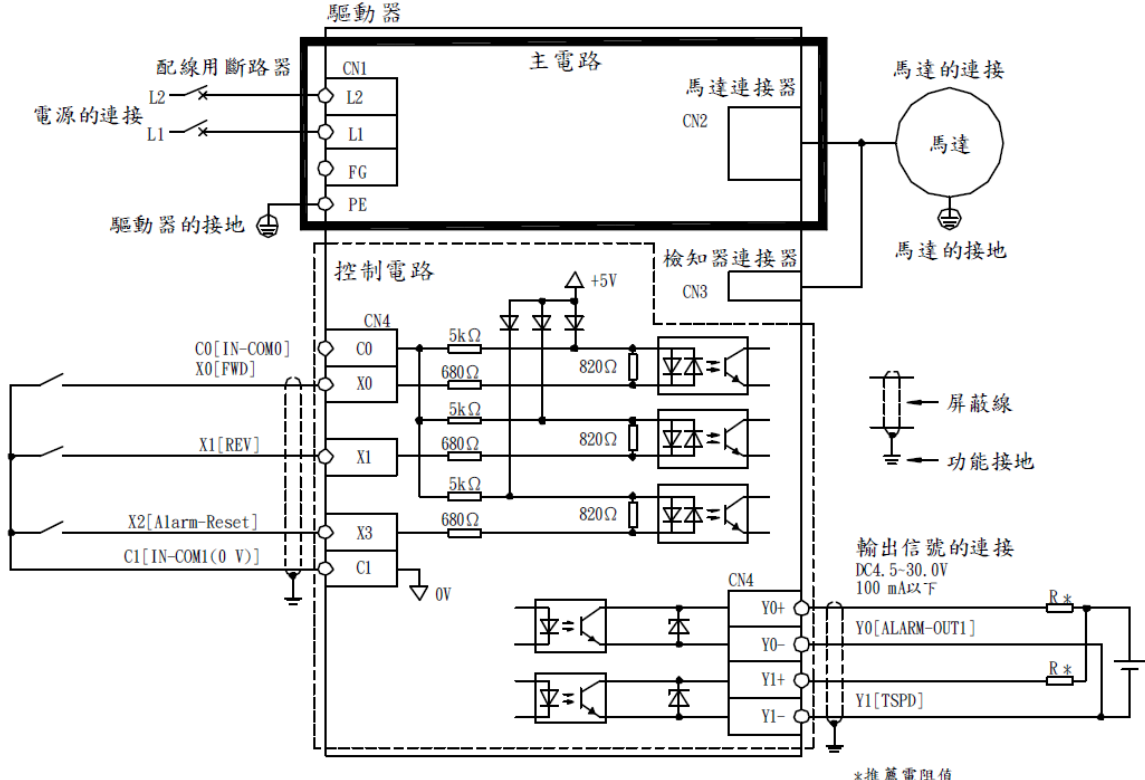

\*推薦電阻值 DC24V時:680Ω~2.7kΩ(2W)<br>DC5 V時:150Ω~560Ω(0.5W)

(3-2) Sink 邏輯:使用外部電源時

使用電晶體輸出型上位控制器運轉馬達時的連接例。

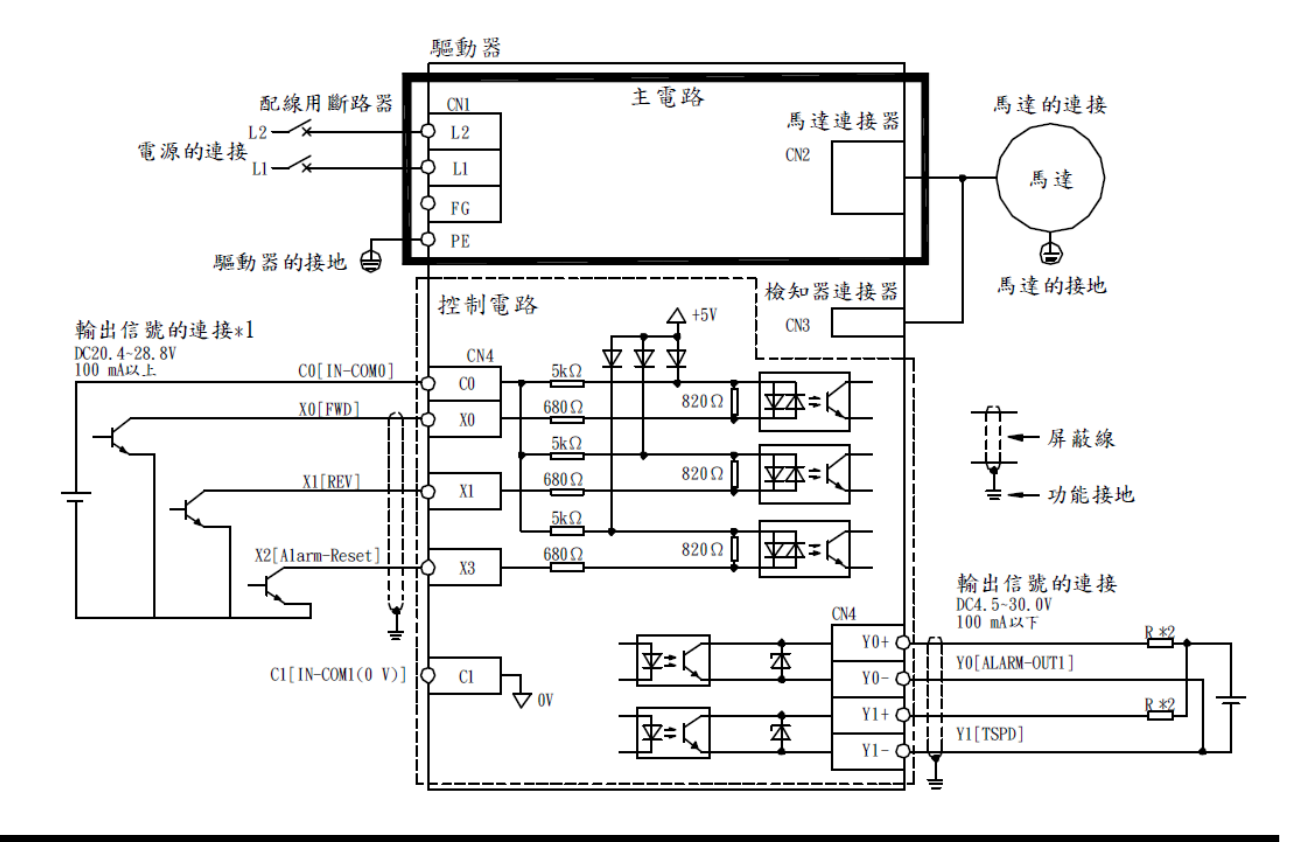

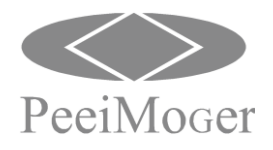

### (3-3) Source 邏輯:使用外部電源時

使用電晶體輸出型上位控制器運轉馬達時的連接例。

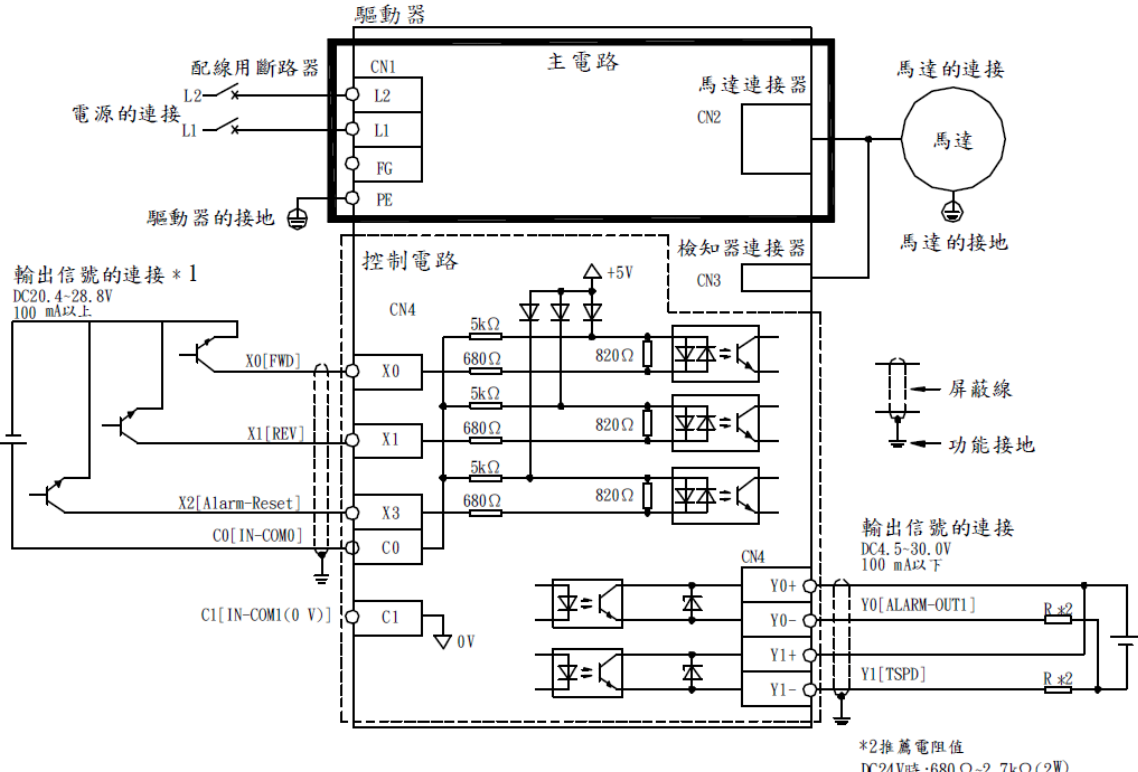

DC24V時:680  $\Omega$ ~2.7k $\Omega$ (2W)<br>DC5 V時:150  $\Omega$ ~560 $\Omega$ (0.5W)

### (4) 主回路配線用之斷路器及電磁接觸器

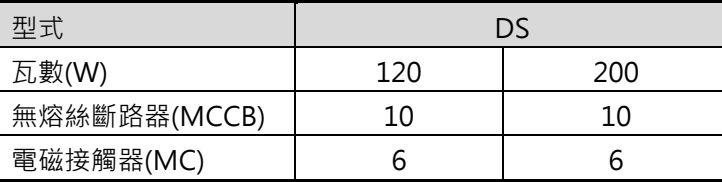

交流回路電源與DS 系列輸入端子L1 , L2 之間至少必須加裝無熔線斷路器 (MCCB),或加裝電磁接觸器執行保護回路,右表為各機型適用之MCCB 及電磁 接觸器型號,使用漏電斷路器時,誤動作防止感度電流請調至200mA 以上,動 作時間0.1 秒以上。

### (5) 突波吸收器

DS 系列週邊設備如電磁接觸器、繼電器、電磁閥等之線圈,請並聯突波吸收器, 以防止雜訊干擾。

#### (6) 配線之注意事項

A.配線規範

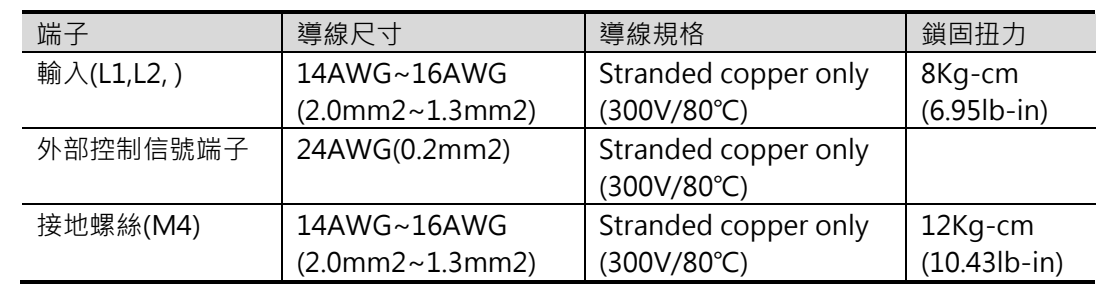

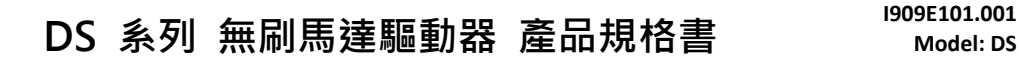

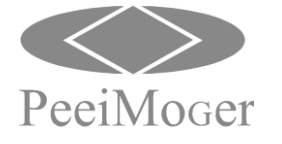

注意:信號線不可與主回路配線置於同一線槽中,否則可能會產生不良之干擾。

#### B.接地線

1.接地端子 請以第三種接地(0.1 Ω以下)方式接地。

- 2.接地線之使用,請依照電氣設備技術基準之長度與尺寸使用。
- 3.絕對避免與熔接機、動力機械等大電力設備共用接地極,接地線並應儘量遠離大 電力設備之動力線。
- 4.多台BLS 之接地配線方式,請以下圖(a)或(b)方式使用,避免造成(c)之回路。

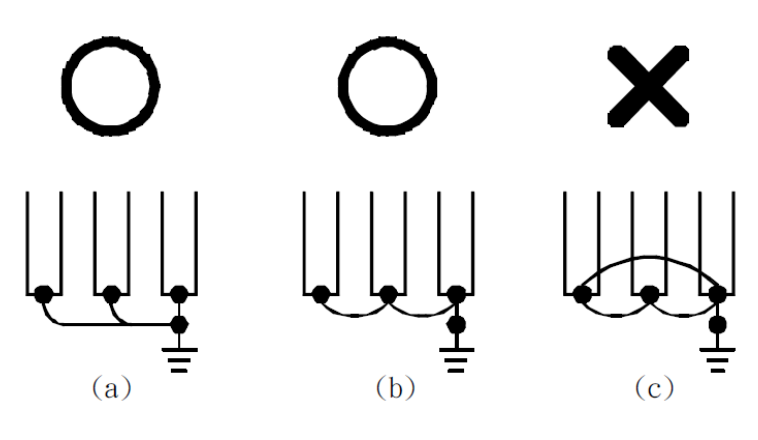

## 7. 參數簡表

基本參數

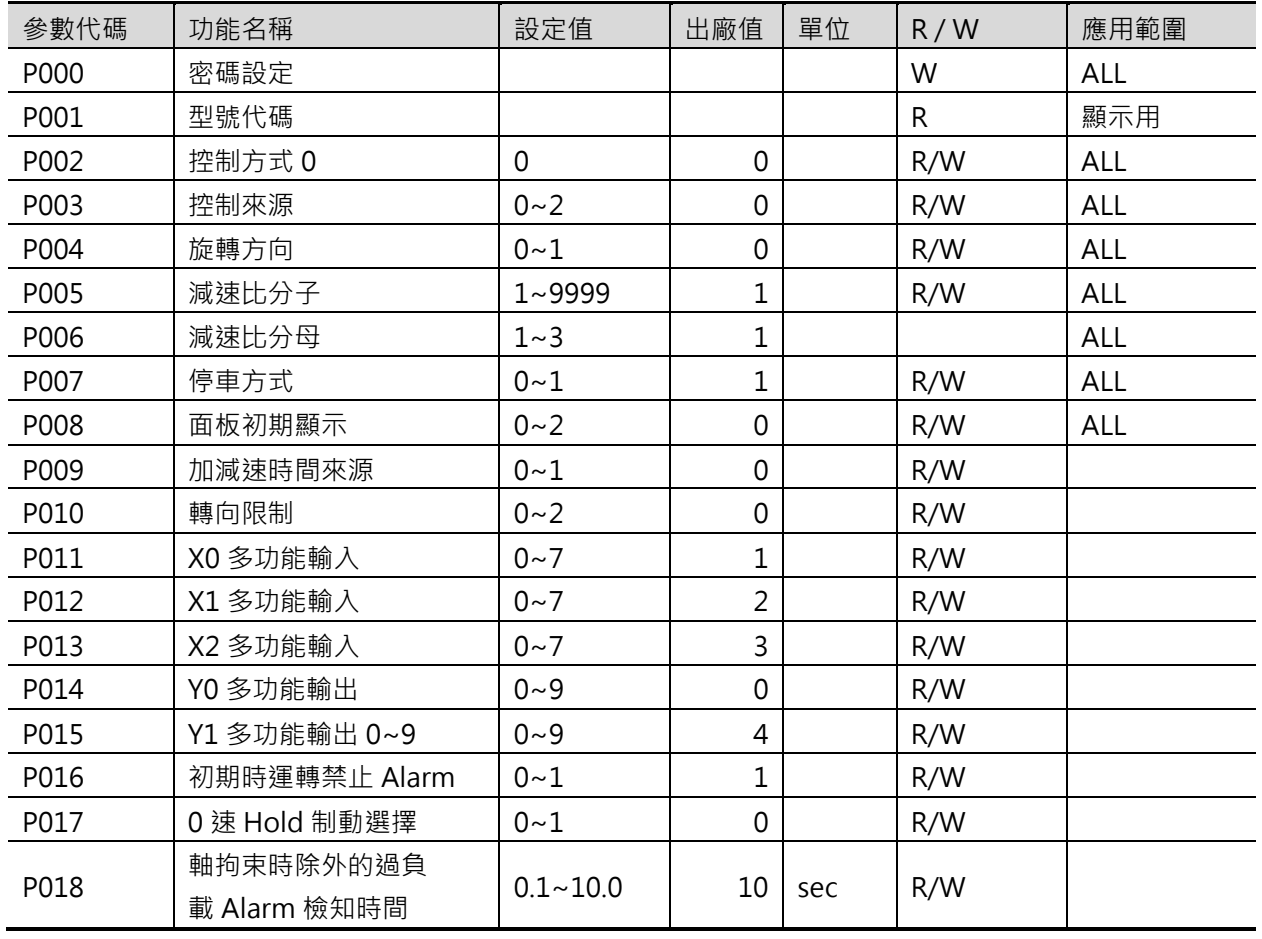

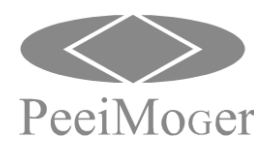

**Model: DS** E-PHAA-CSBA01

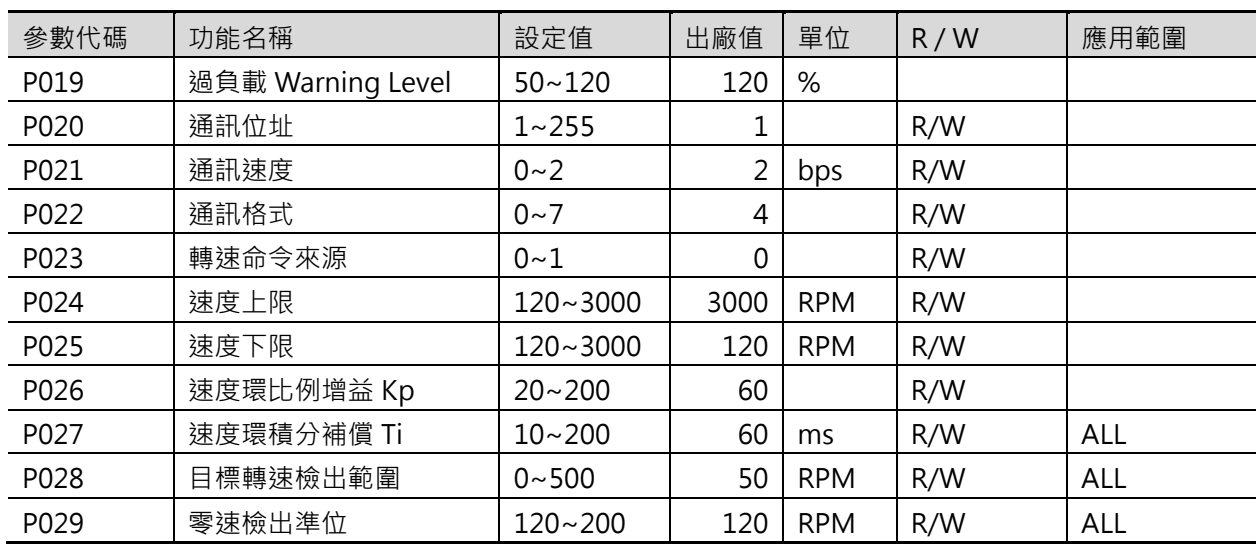

#### 速度參數

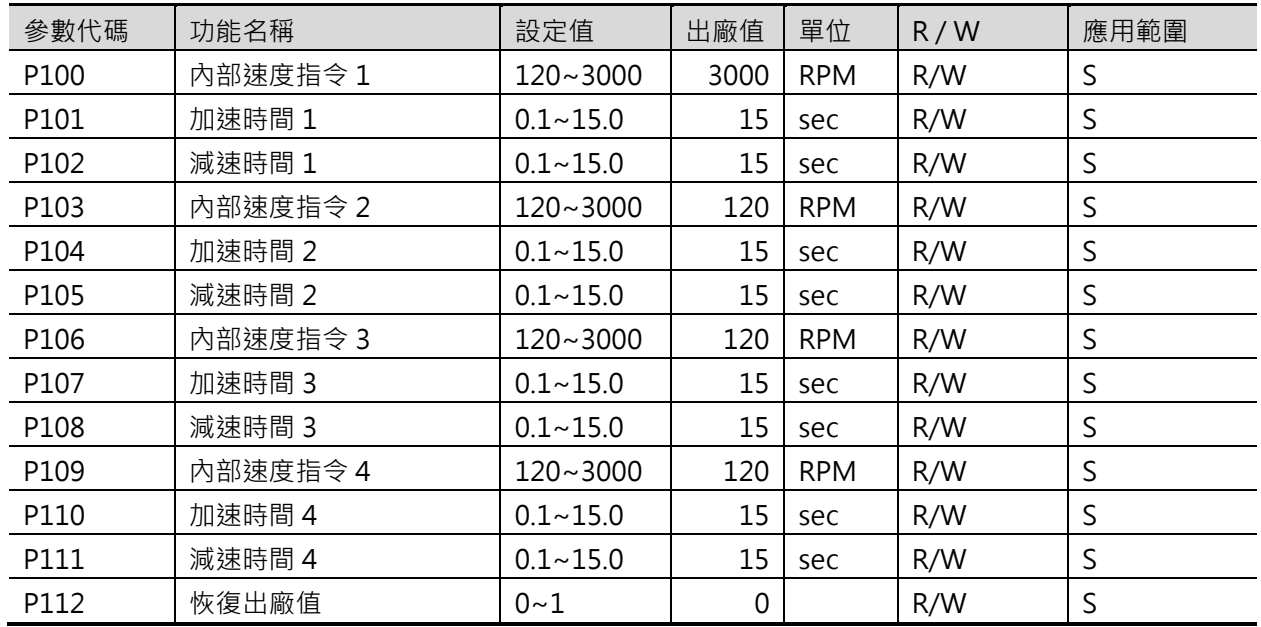

通訊寫入地址

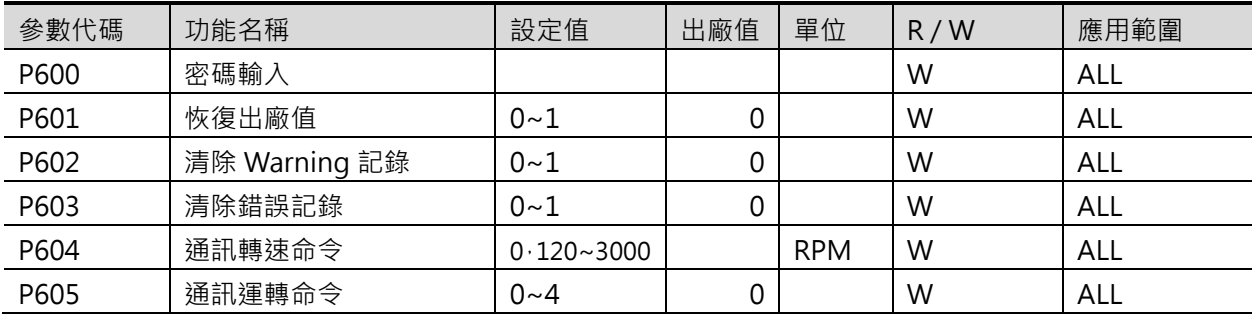

### 通訊讀出地址

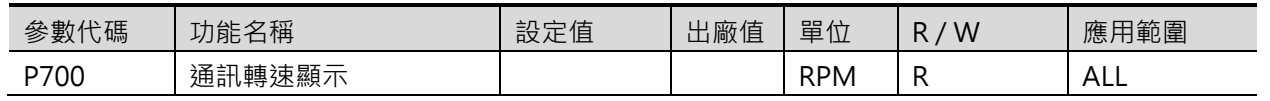

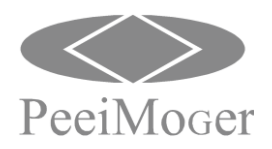

**Model: DS** E-PHAA-CSBA01

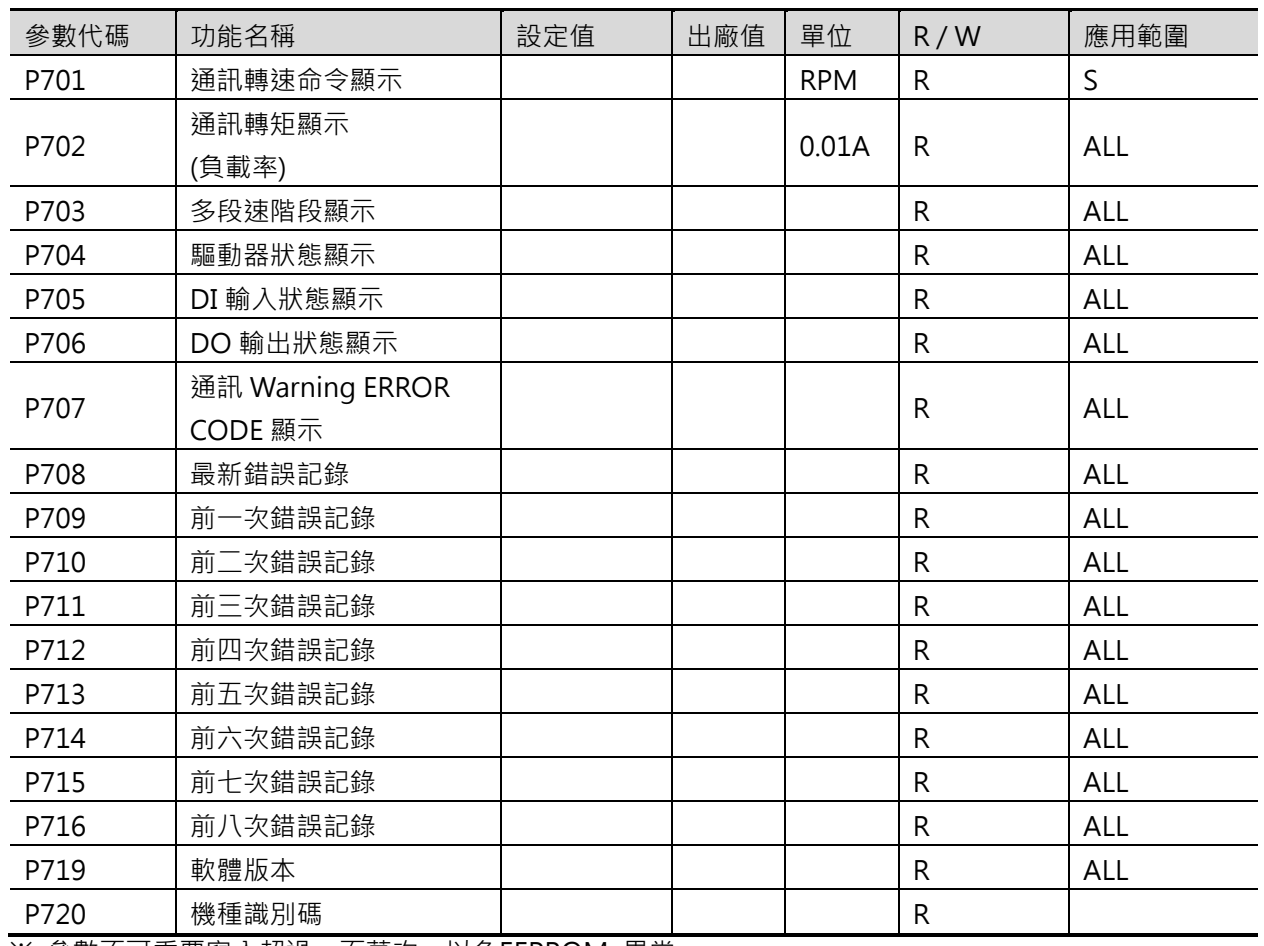

※ 參數不可重覆寫入超過一百萬次,以免EEPROM 異常。

## 8. 機能設定方法

#### (1) 狀態顯示

顯示如0 、Pon 、Err03 等狀態。

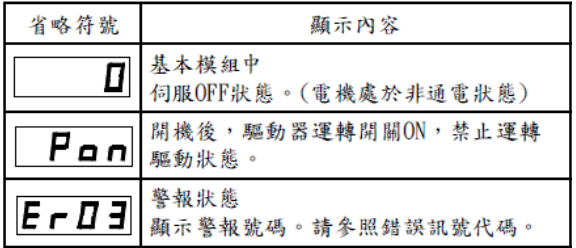

### A.系統故障

- 1. ER01:EEPROM 存儲錯誤
- 2. ER02:ADC 故障
- 3. ER03:過電壓
- 4. ER04:低電壓
- 5. ER05:過電流
- 6. ER06:過負載
- 7. ER07:轉速超過目標轉速25%
- 8. ER08:回授元件異常
- 9. ER09:驅動器過熱
- 10. ER10:外部停止

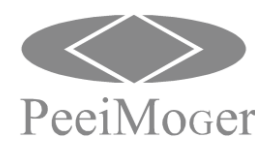

### (2) 按鍵操作步驟

開機後為狀態顯示,通常會看到轉速0 RPM 。

A. 如果希望七段顯示器顯示電流(負載率)。

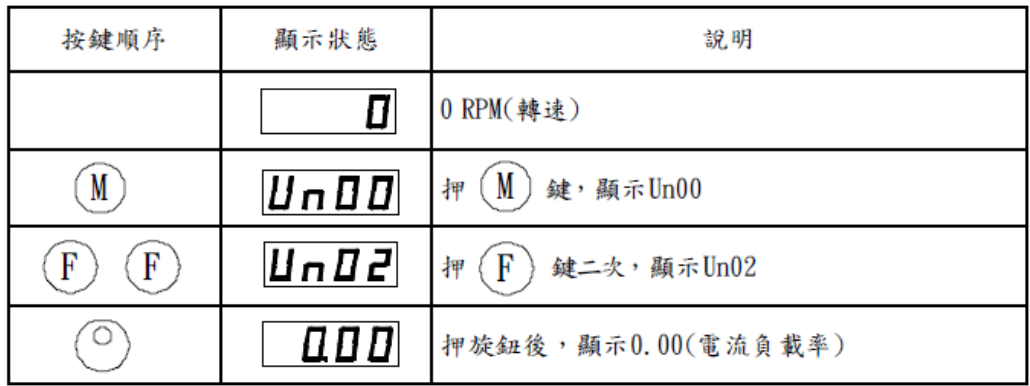

※ 開關機後,字幕仍會回到轉速0 RPM 顯示狀態。

### B. 如果希望開機後七段顯示器顯示電流(負載率)

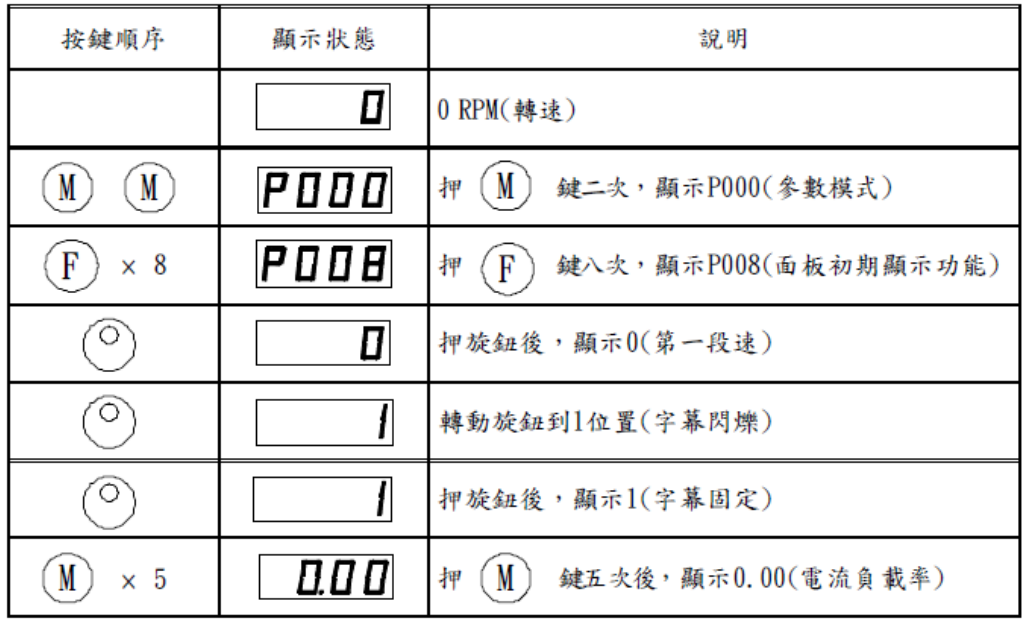

※ 開關機後,字幕會處於電流(負載率)顯示狀態。

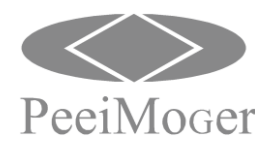

## (3) UnXXX 功能(監看模式)

4 位數七段顯示器顯示如下表選擇:

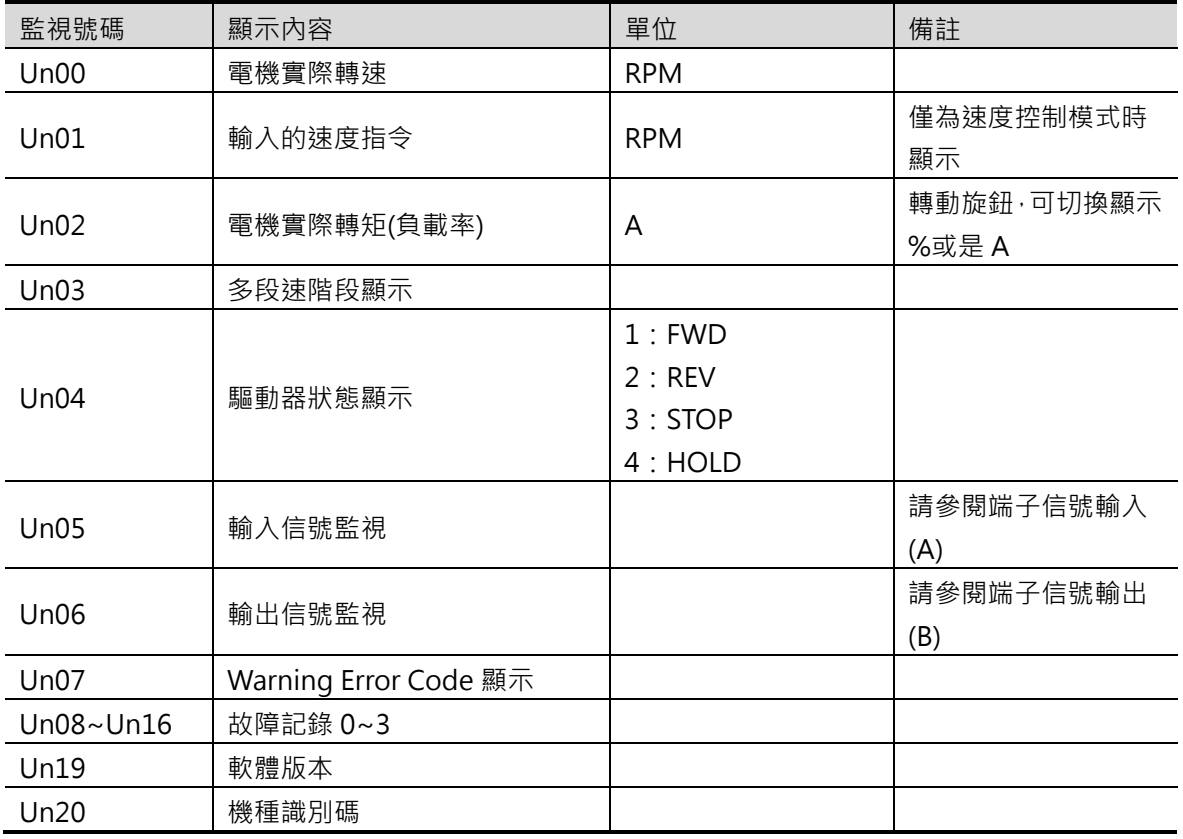

(A) 端子信號輸入

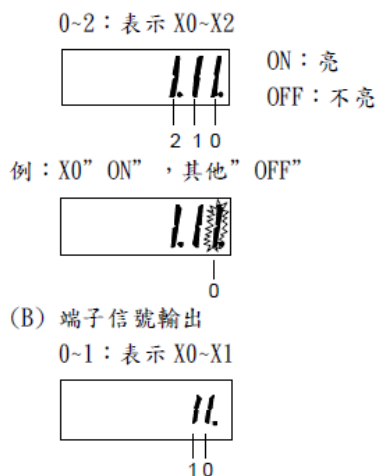

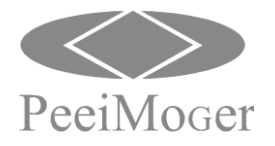

(4) CnXX 功能(特殊功能)

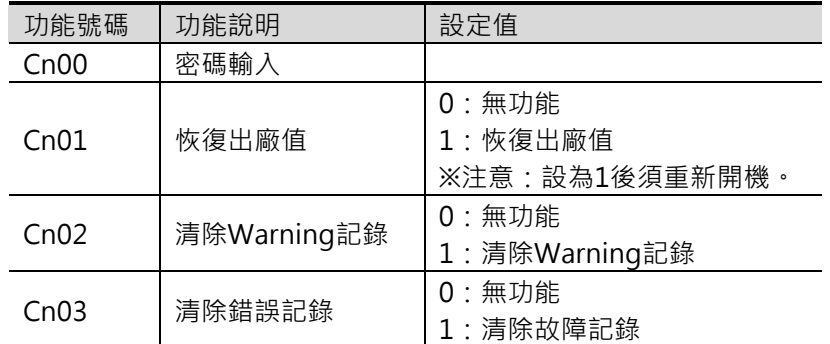

#### (5) 設定加速時間、減速時間(P009=0 選擇類比加減速時間)

設定範圍:0.1~15.0 秒(出貨時設定15.0 秒)。 請卸下正面面板,通過加減速時間設定器進行調整。加速時間、減速時間為相同的值。 加速時間是馬達從停止狀態到達到額定轉速(3000rpm)的時間。 減速時間是馬達由額定轉速到停止的時間。 實際的加速時間、減速時間受使用條件、負載慣性及負載轉矩等的影響而有所不同。

● 加減速時間設定器特性(代表值)

● 加減速時間設定器的參考值

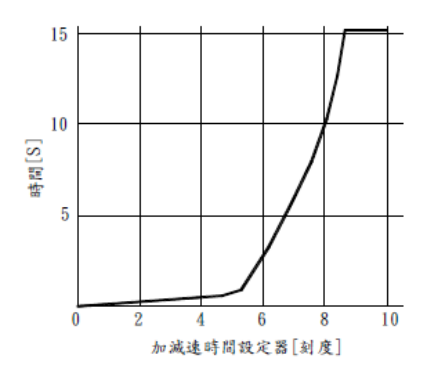

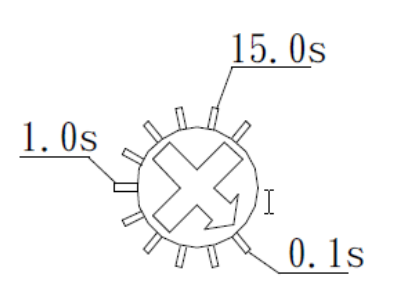

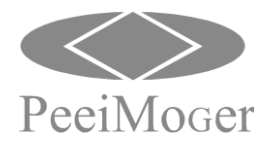

(6) 面板旋鈕鎖住功能

為避免設定的資料被更換變更,用旋鈕鎖定操作。 1. 鎖住功能的設定 A. 在狀態模式的畫面下,按[MODE]鍵3秒以上。 B. 鎖住功能變為有效,顯示 $[LOCK]$ 。

- 2. 鎖住功能的解除
	- A. 在狀態模式的畫面下, 按[MODE]鍵3秒以上。
	- B. 鎖住功能解除。
- 3. 啟動鎖住功能保護
	- A. [MODE]按鍵無效。
	- B. [FUNCTION]按鍵無效。
	- C. 面板旋鈕無效。
		- a. 調速動作無效。
		- b. 數值設定無效。
		- c. 押旋鈕儲存動作無效。
	- D. 運轉開關(Run-Stand By)有效。
	- E. 馬達旋轉開關(FWD-REV)有效。
	- F. 加減速時間設定器有效。
- 4. 鎖住功能啟動後, 重新送電後仍然有效。

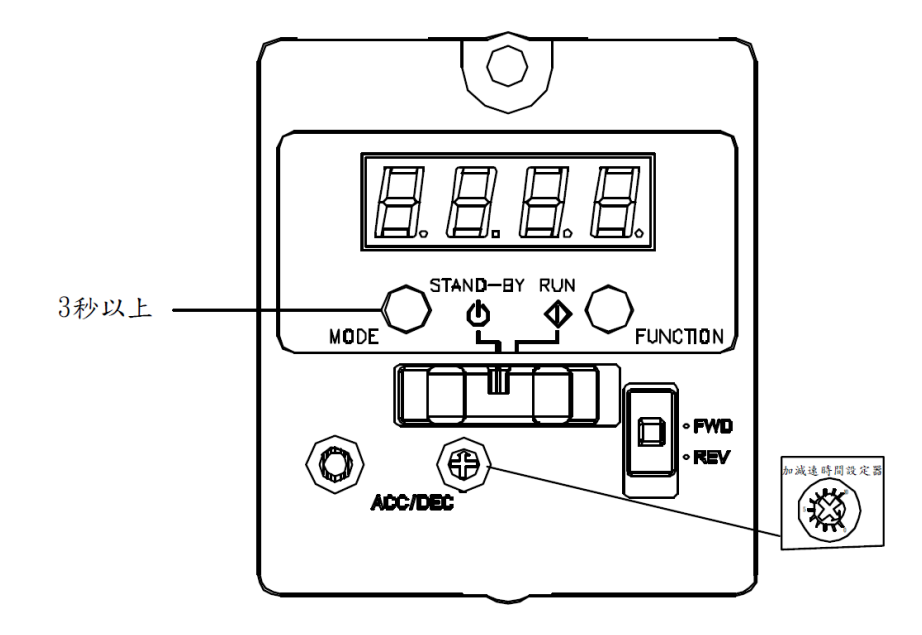

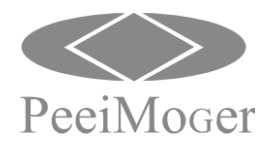

- (7) 運轉操作步驟
	- 1.模式選擇P002 , 內定值為速度控制。
		- 0:速度控制。
		- 註:要關電再開電。
	- 2.控制來源選擇P003 , 內定值為面板控制。
		- 0:面板控制。(運轉開關RUN / Stand-By)
		- 1:端子控制。
		- 2:通訊控制。
	- 3.轉速命令來源。
		- 速度控制模式為P023
			- 0:數位輸入由SPD1 、SPD2 組合,轉速命令輸入為P100 、P103 、P106 、P109 。 1:通訊由位址604 下指令。
- (8) 馬達旋轉方向選擇:

根據旋轉方向開關和輸入信號的狀態,旋轉方向也會有所不同。馬達出力軸的運轉 方向,是從馬達出力軸側來判斷的。

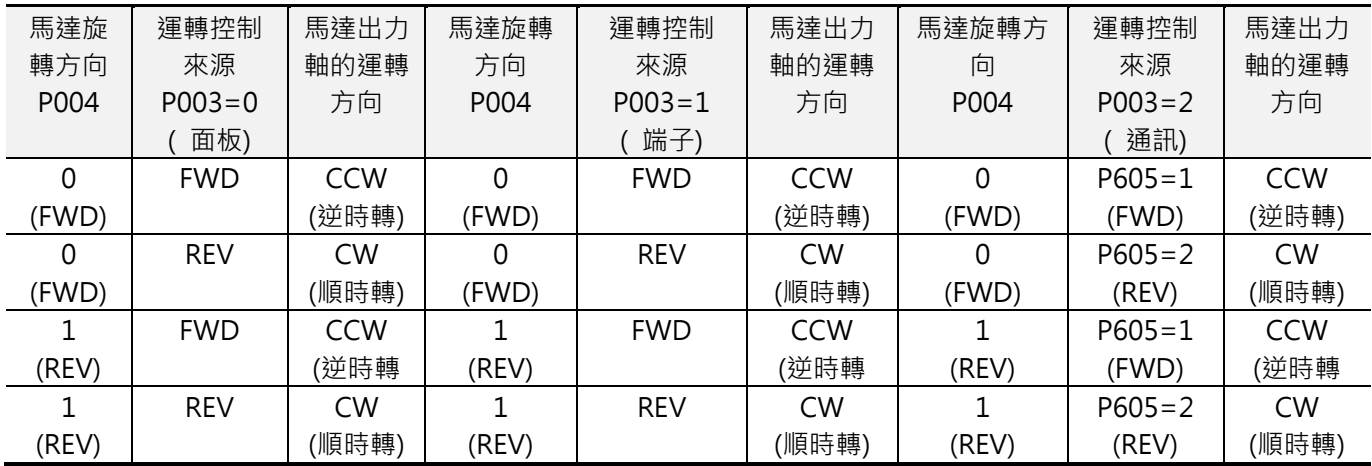

1.P004 參數在運轉控制來源P003=0(面板)、P003=1(端子)、P003=2(通訊)時都有效。

2.操作面板上的馬達旋轉方向開關只有在運轉控制來源P003=0(面板)有效。

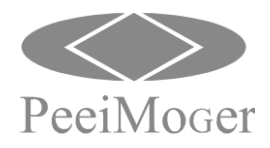

#### (9) 外部端子信號操作說明:

輸入(出)信號功能一覽表:(多工設定)

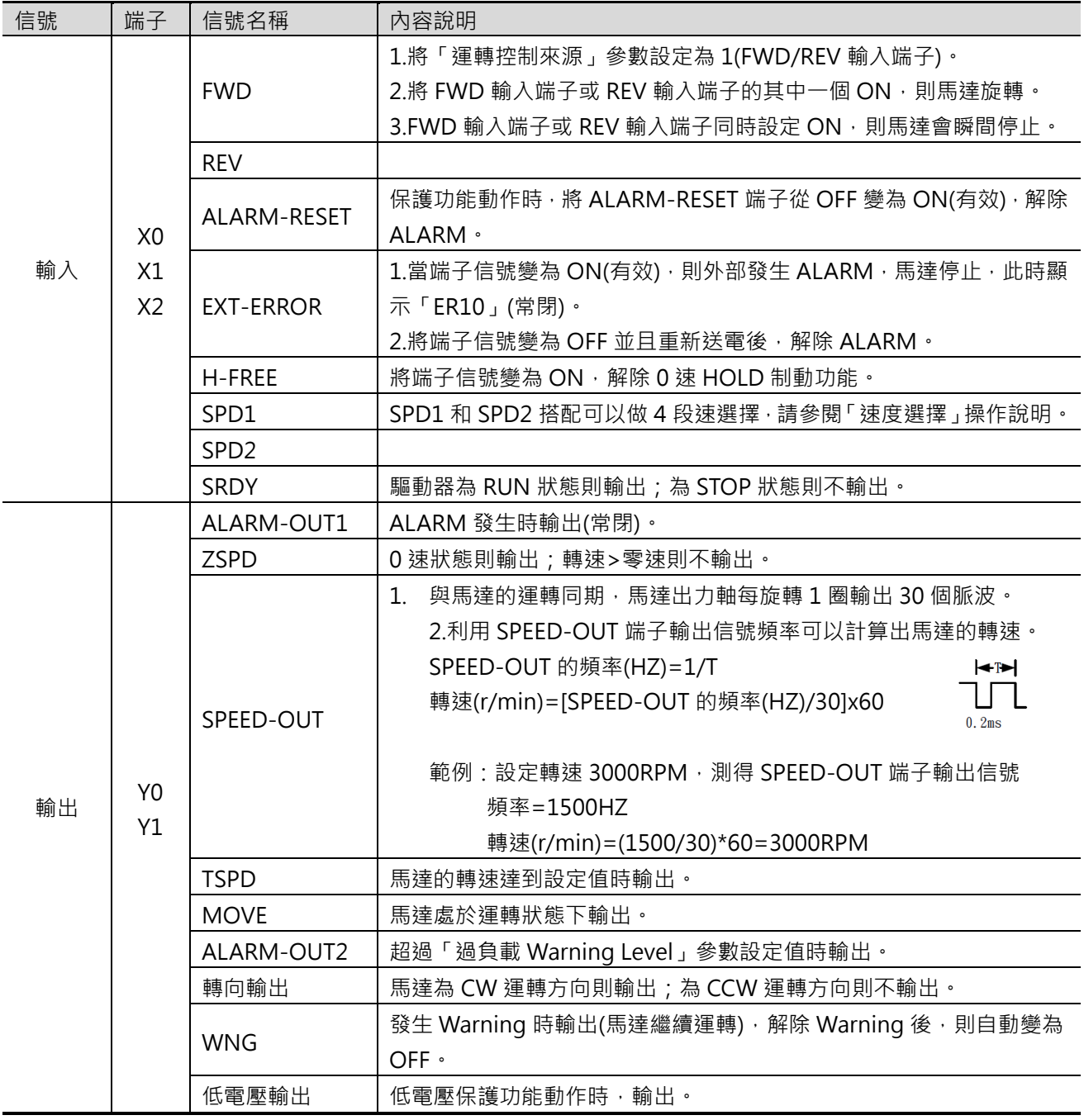

注意:請不要將同一個輸入信號分配到多個輸入端子,分配到多個輸入端子時,只會選擇最後一個端子動作。

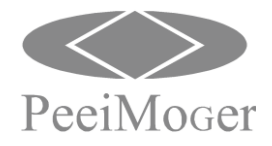

#### (10) 參數內容說明

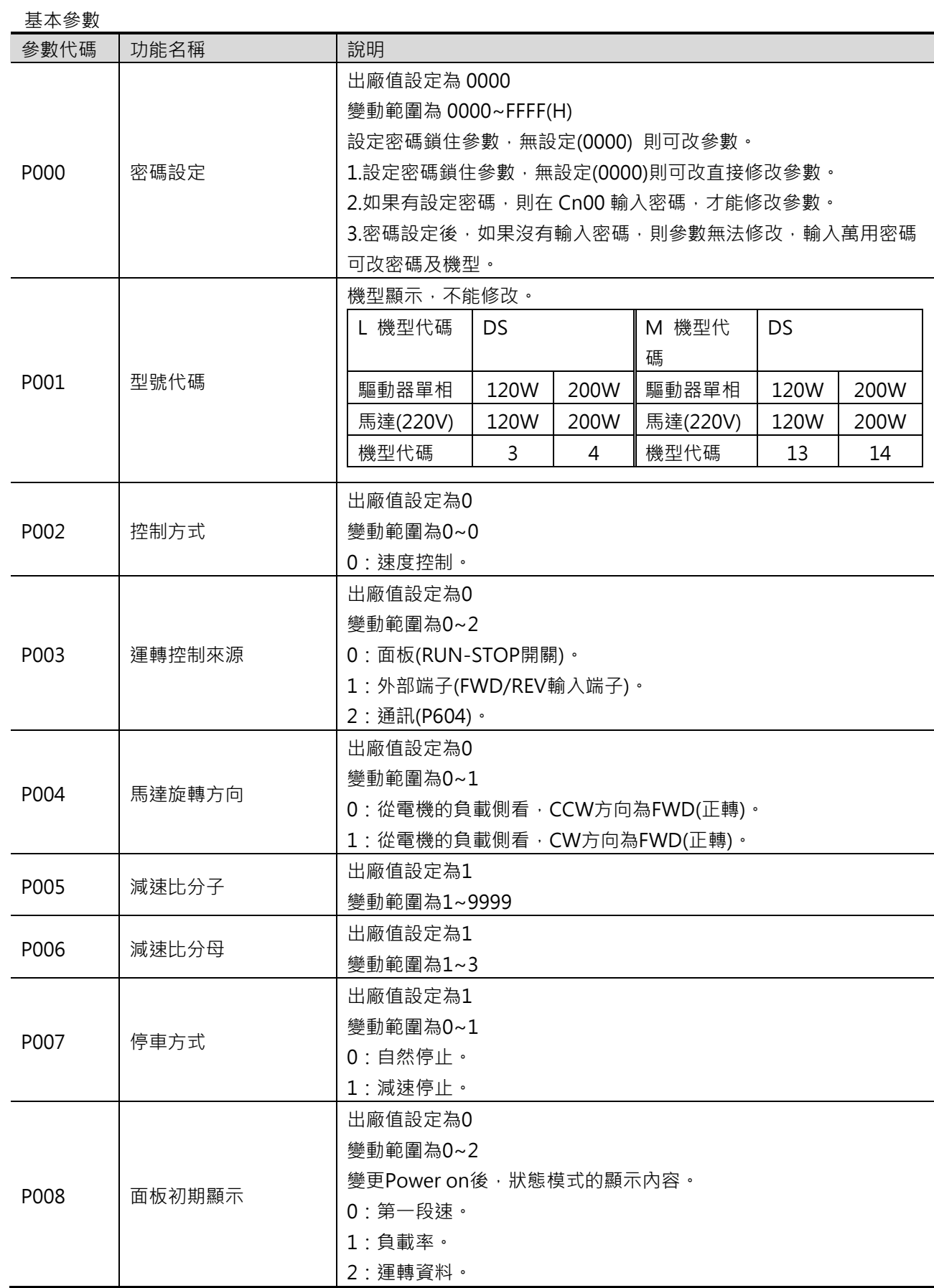

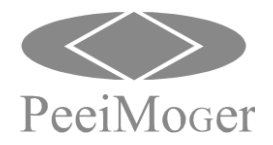

**Model: DS** E-PHAA-CSBA01

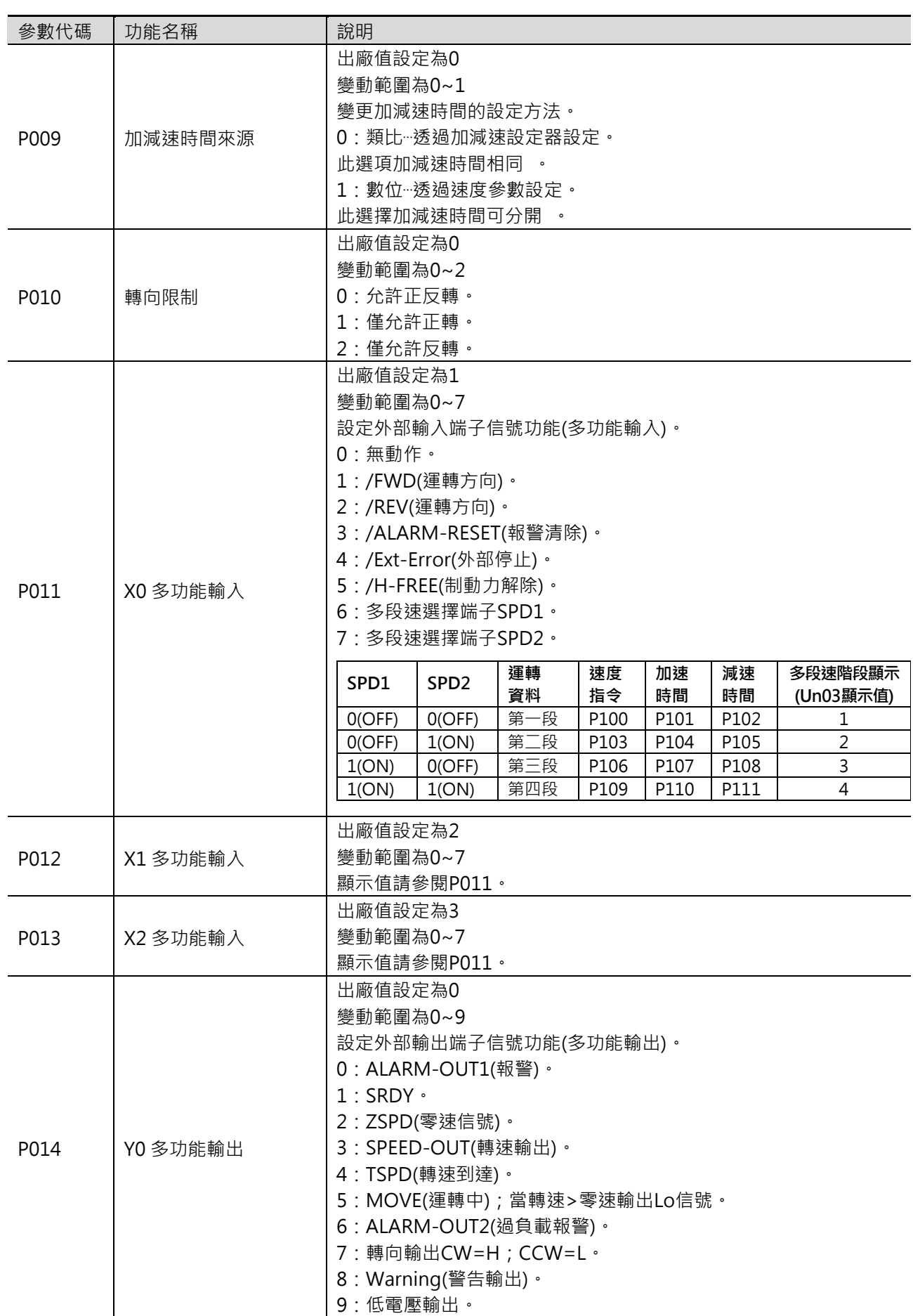

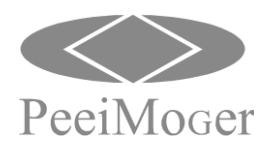

**Model: DS** E-PHAA-CSBA01

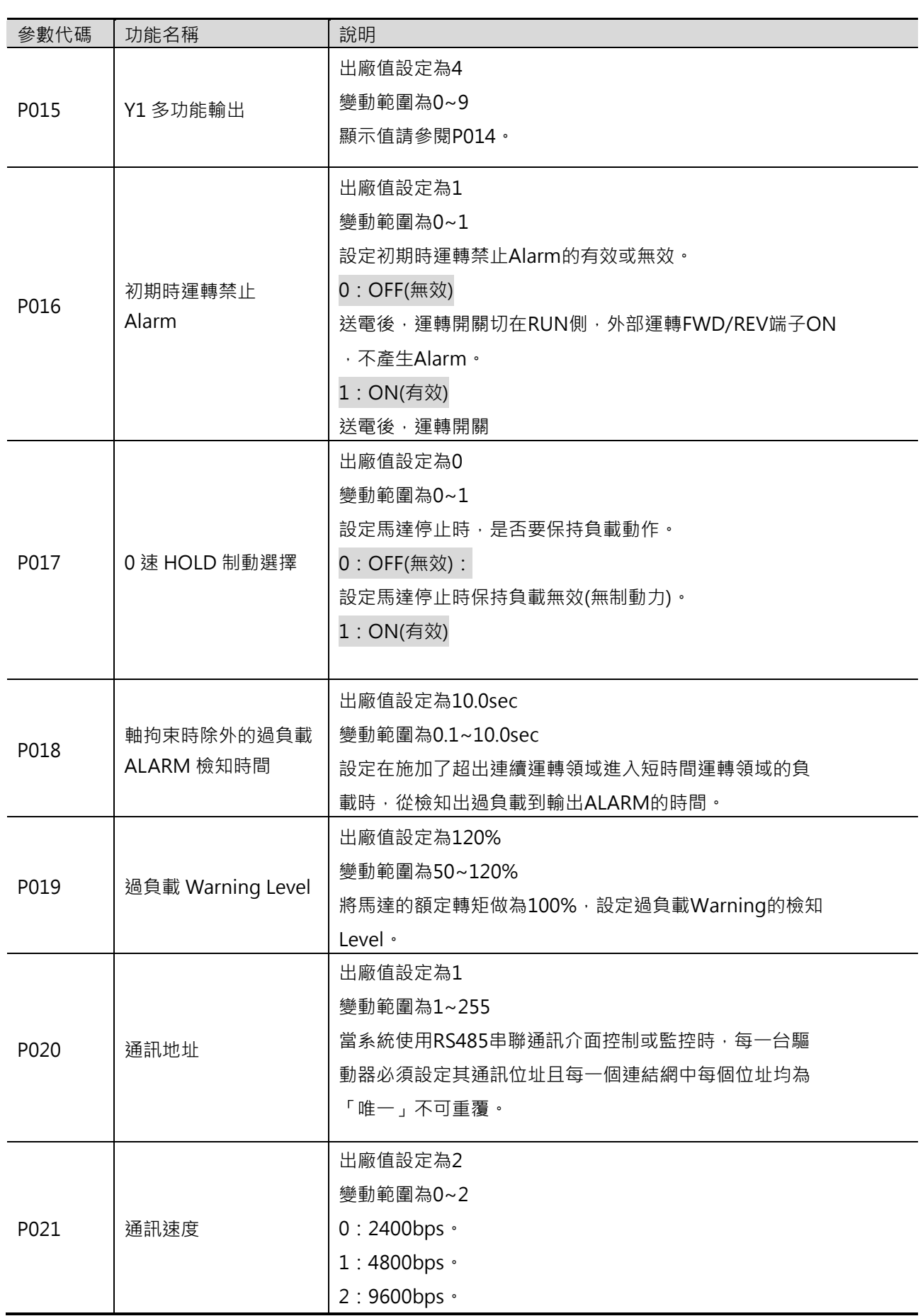

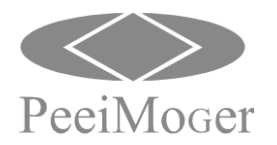

**Model: DS** E-PHAA-CSBA01

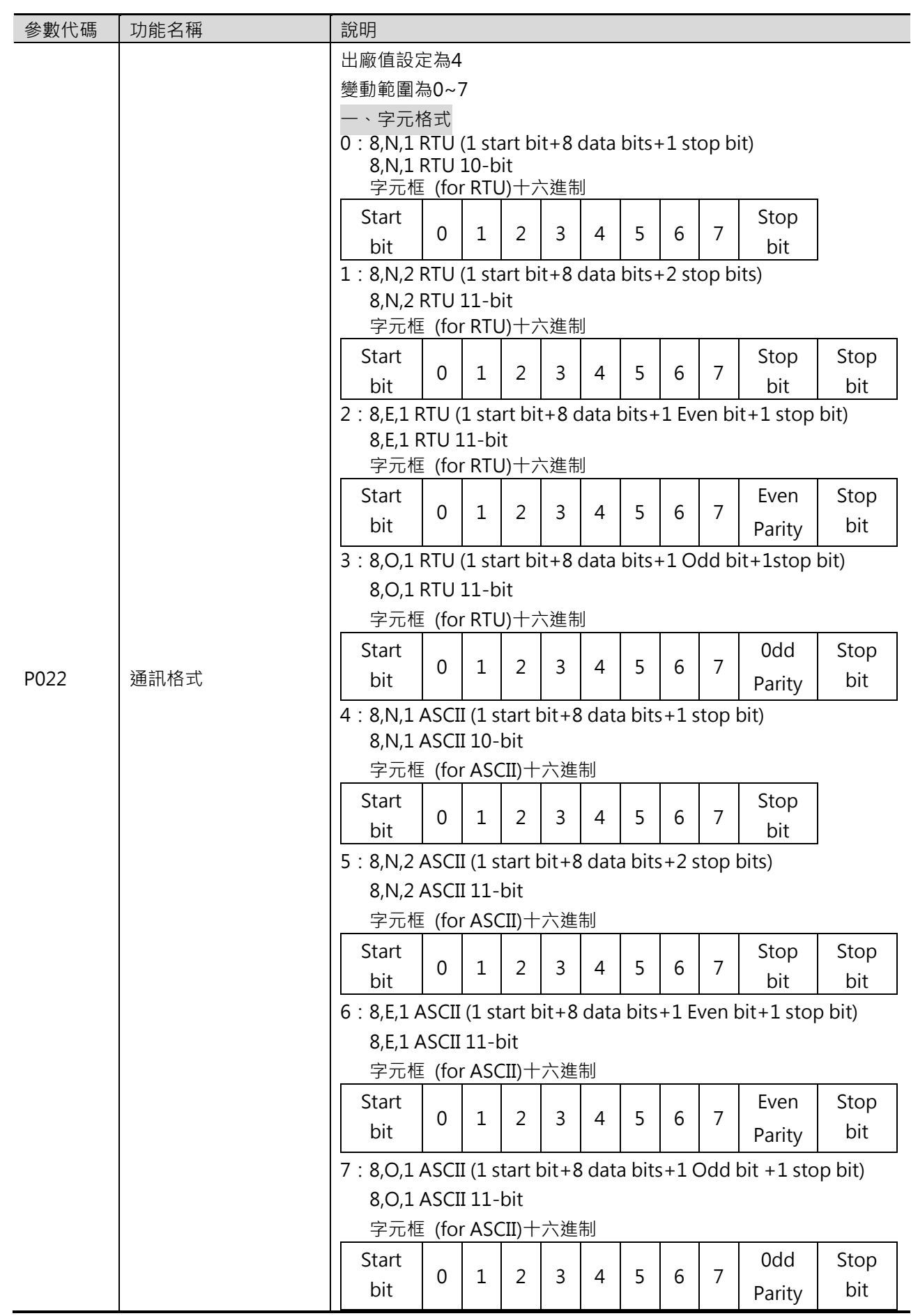

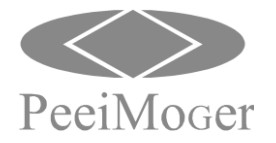

**Model: DS** E-PHAA-CSBA01

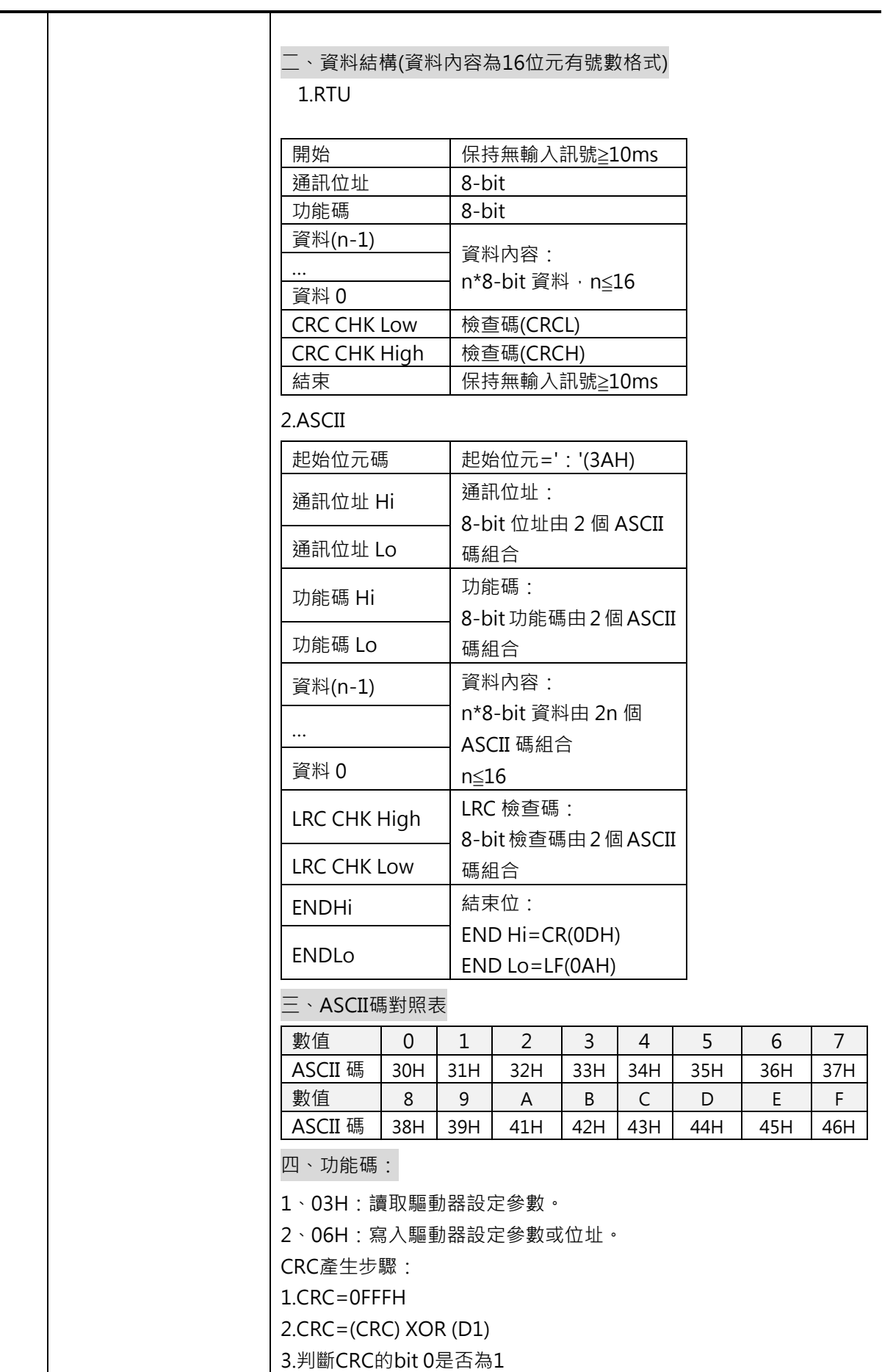

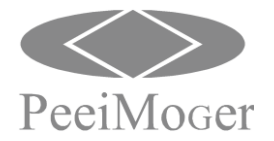

**Model: DS** E-PHAA-CSBA01

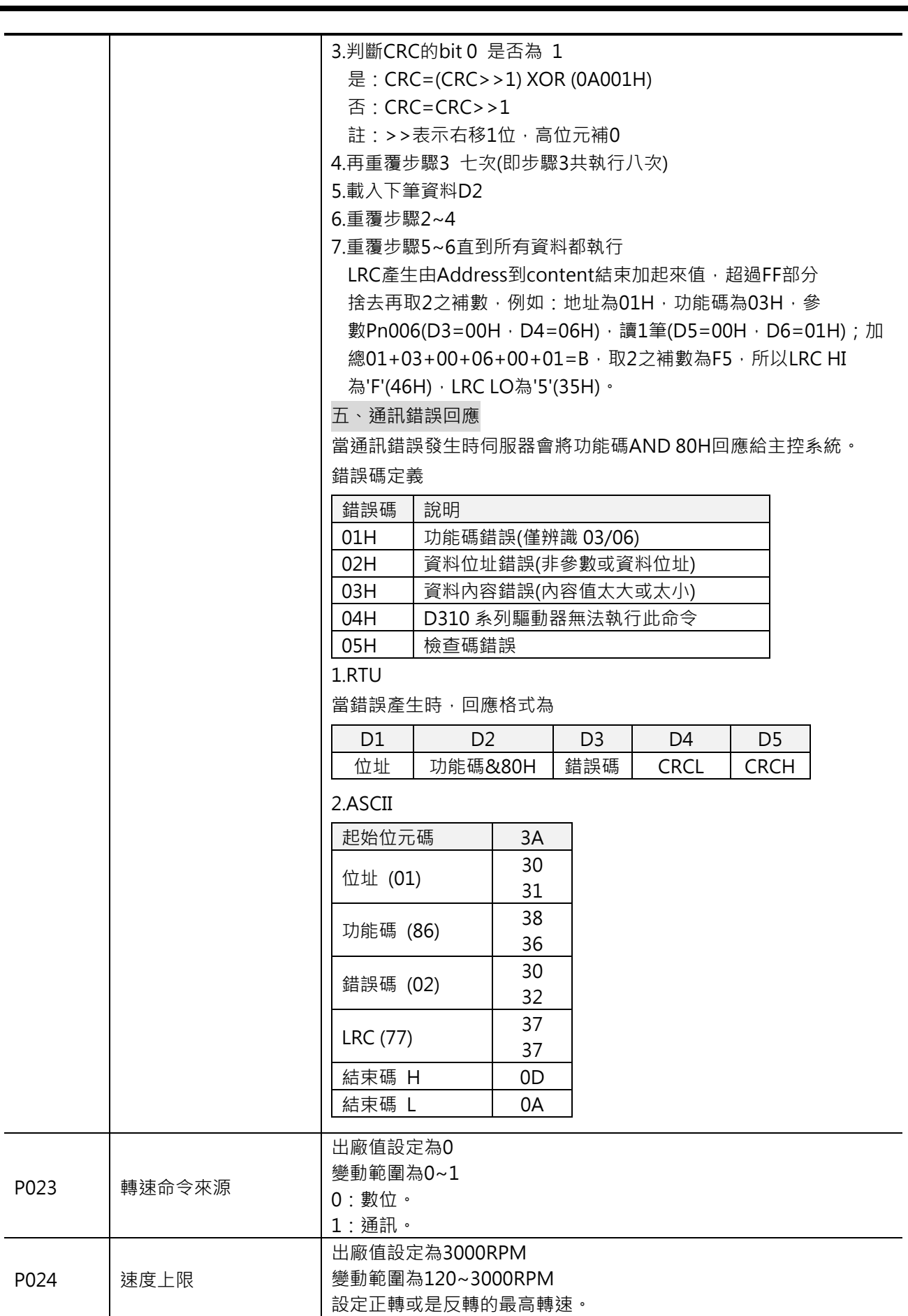

![](_page_25_Picture_0.jpeg)

**Model: DS** E-PHAA-CSBA01

![](_page_25_Picture_131.jpeg)

![](_page_26_Picture_0.jpeg)

速度參數

![](_page_26_Picture_280.jpeg)

![](_page_27_Picture_0.jpeg)

**Model: DS** E-PHAA-CSBA01

通訊寫入地址

![](_page_27_Picture_269.jpeg)

#### 通訊讀出地址

![](_page_27_Picture_270.jpeg)

![](_page_28_Picture_0.jpeg)

**Model: DS** E-PHAA-CSBA01

![](_page_28_Picture_185.jpeg)

![](_page_29_Picture_0.jpeg)

**Model: DS** E-PHAA-CSBA01

### 9. 維護與保養

- 1.維修與保養前請先切掉AC 電源, 待顯示字幕熄滅後5 分鐘再進行操作。
- 2.只有合格的專業人員可以進行維修與保養工作。
- 3.操作前請先移除手錶與戒子等金屬手飾,並使用有絕緣保護的量測工具。
- 4.請做好靜電防護,以防止損害驅動器內部精密零件。
- 5.請勿用水、溶劑或具揮發性液體擦拭驅動器。有髒污的部分請用乾布擦拭,或以壓縮 空氣清除粉塵。

6.當您無法排除問題時,請來電詢問或將驅動器寄回本公司。

![](_page_29_Picture_308.jpeg)

![](_page_29_Picture_309.jpeg)

#### (2) 故障原因, 檢查處理方法 Alarm 功能表

![](_page_29_Picture_310.jpeg)

![](_page_30_Picture_0.jpeg)

**Model: DS** E-PHAA-CSBA01

![](_page_30_Picture_370.jpeg)

### Warning 功能表

![](_page_30_Picture_371.jpeg)

![](_page_31_Picture_0.jpeg)

## 10. 應用範例

#### 時序圖

在此介紹的是旋轉方向開關設定在[REV]側時的時序圖。

![](_page_31_Figure_6.jpeg)

\*:10ms 以上。

範例 (一):二段速運轉

### 設定條件:

1.設定參數P003=1 , 外部端子控制。

2.設定參數P100=3000 rpm(第一段速)、P103=1000 rpm(第二段速)。

3.面板上旋轉方向開關設定在FWD 位置。

4.外部輸入端子X0=FWD 、X1=REV 、X2=SPD1 、C1=IN-COM1 。

動作情形:

1.運轉開關由STAND-BY 切換到RUN 側,經過50ms 後,將FWD 變為ON 。

2.將FWD 變為ON 後,馬達以3000 rpm(第一段速)做CCW 方向運轉。

3.將SPD1 變為ON 後,進行段速切換,馬達由3000 rpm(第一段速)減速到1000 rpm(第二段速)運轉。 4.將FWD 變為OFF , 再將REV 變為ON 後, 馬達先減速到停止(0 rpm)再以1000 rpm(第二段速)做CW 方向運轉。

5.再將SPD1 變為OFF 後,進行段速切換,馬達由1000 rpm(第二段速)加速到3000 rpm(第一段速)運轉。 6.再將REV 變為OFF 後,馬達減速到停止(0 rpm)。

時序圖:

![](_page_31_Figure_20.jpeg)

![](_page_32_Picture_0.jpeg)

- \*1:運轉資料No.1 的減速時間。
- \*2:運轉資料No.0 的加速時間。

從現在的速度開始變速時,按後來選擇的運轉資料No.中設定的加速時間、減速時間動作。

#### 範例 (二):四段速運轉

設定條件:

1.設定參數P003=1 , 外部端子控制。 2.設定參數P100=3000 rpm(第一段速)、P103=1000 rpm(第二段速)、 P106=2000 rpm(第三段速)、P109=500 rpm(第四段速)。 3.旋轉方向開關設定在FWD 位置。 4.外部輸入端子X0=FWD 、X1=SPD1 、X2=SPD2 、C1=IN-COM1 。 動作情形: 1.運轉開關由STAND-BY 切換到RUN 側,經過50ms 後,將FWD 變為ON 。 2.將FWD 變為ON 後,馬達以3000 rpm(第一段速)做CCW 方向運轉。 3.將SPD1 變為ON 後,進行段速切換,馬達由3000 rpm(第一段速)減速到1000 rpm(第二段速)運轉。 4.將SPD1 變為OFF , 再將SPD2 變為ON 後, 馬達由1000 rpm(第二段速)加速到2000 rpm(第三段速)運轉。 5.再將SPD1 變為ON 後, 馬達由2000 rpm(第三段速)減速到500 rpm(第四段速)運轉。

6.再將FWD 變為OFF 後,馬達減速到停止(0 rpm)。

### 時序圖:

![](_page_32_Figure_11.jpeg)